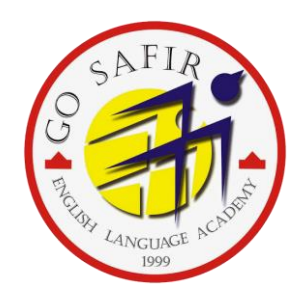

# راهنمای سفارش کتاب آنالین

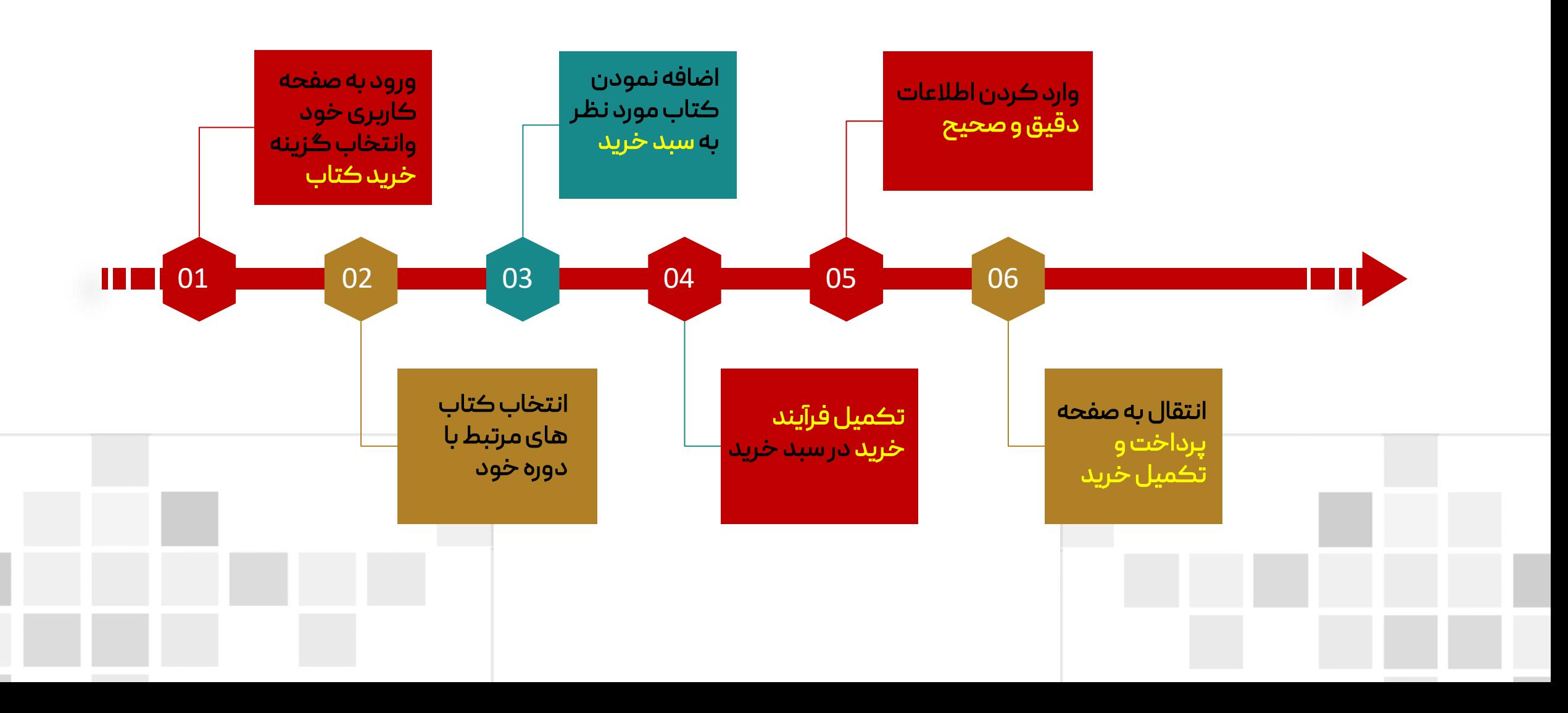

#### .1 پس از عضویت در سایت و ورود به پروفایل خود، در صفحه اول، گزینه خرید کتاب را انتخاب نمائید.

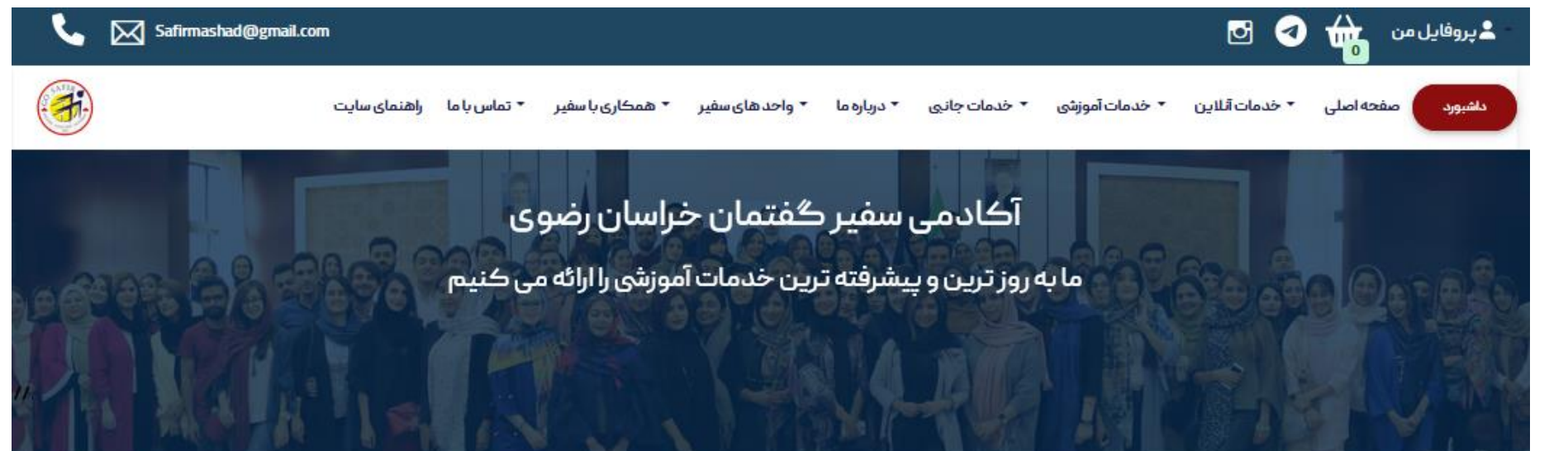

ورود به صفحه کاربری خود وانتخاب گزینه خرید کتاب

مرحله

اول

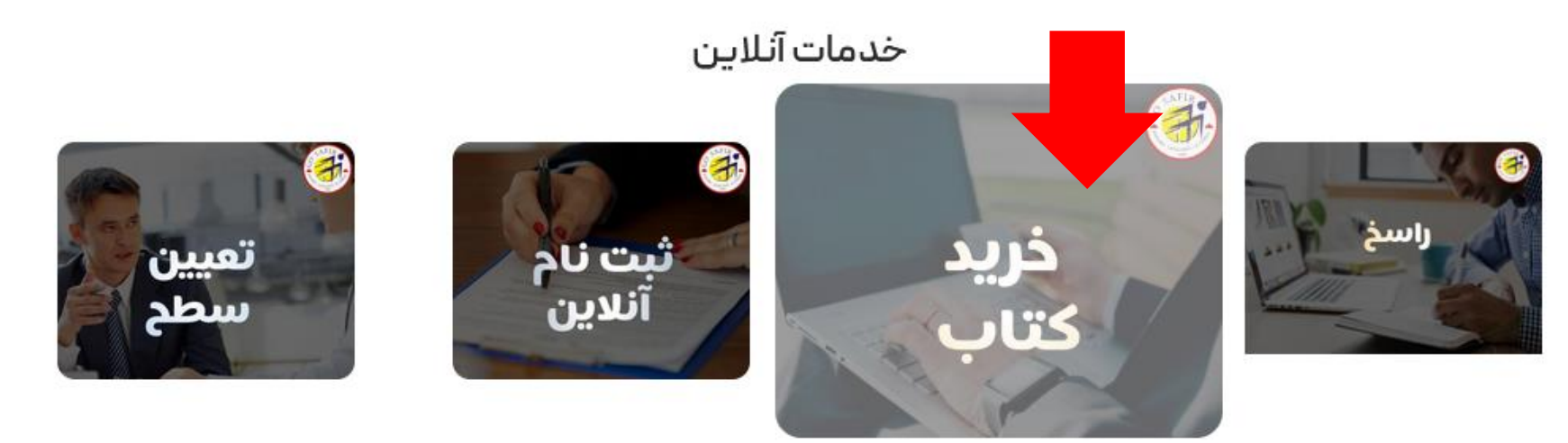

## .2 در این قسمت، گروه کتاب های مرتبط با دوره خود را انتخاب نمائید.

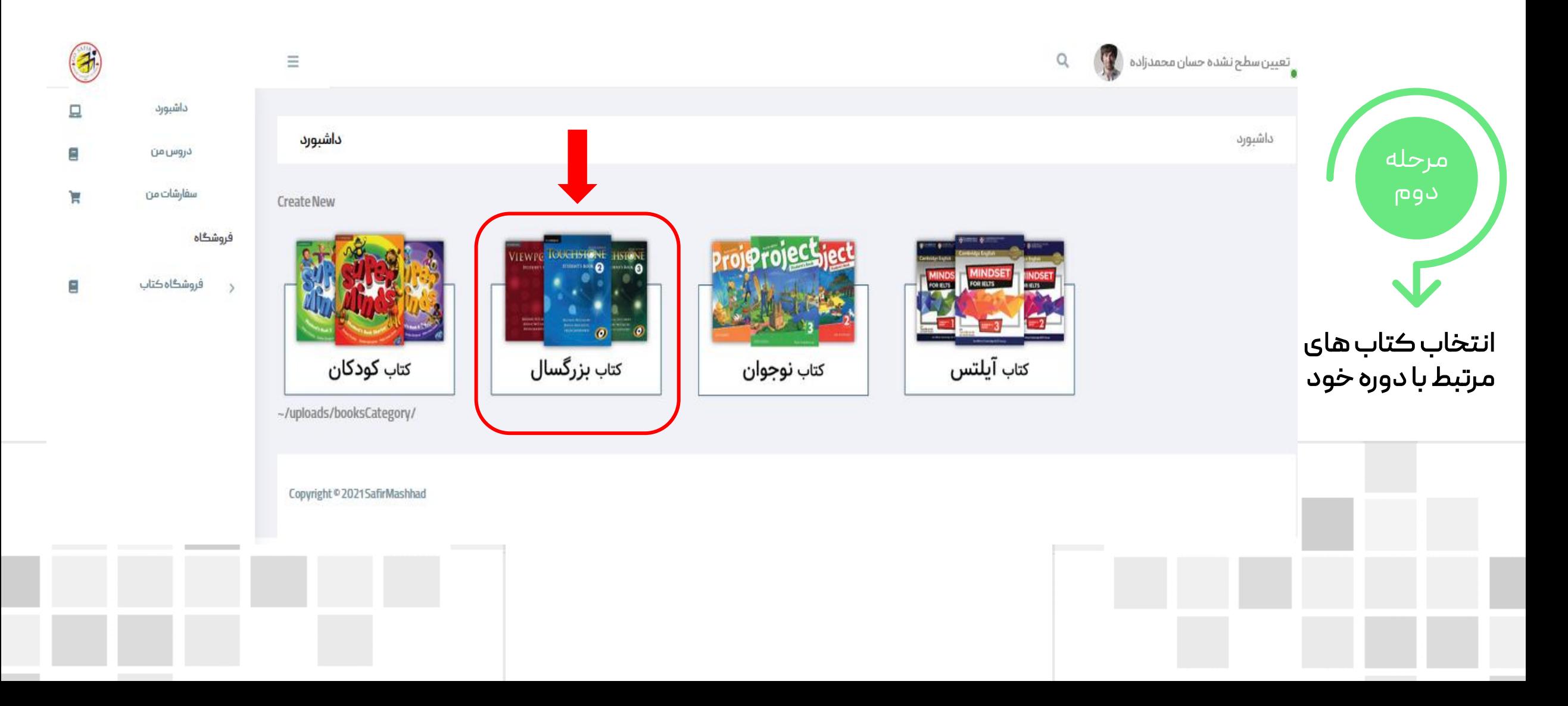

#### -3کتاب مورد نظر را انتخاب و به سبد خرید خود اضافه کنید.

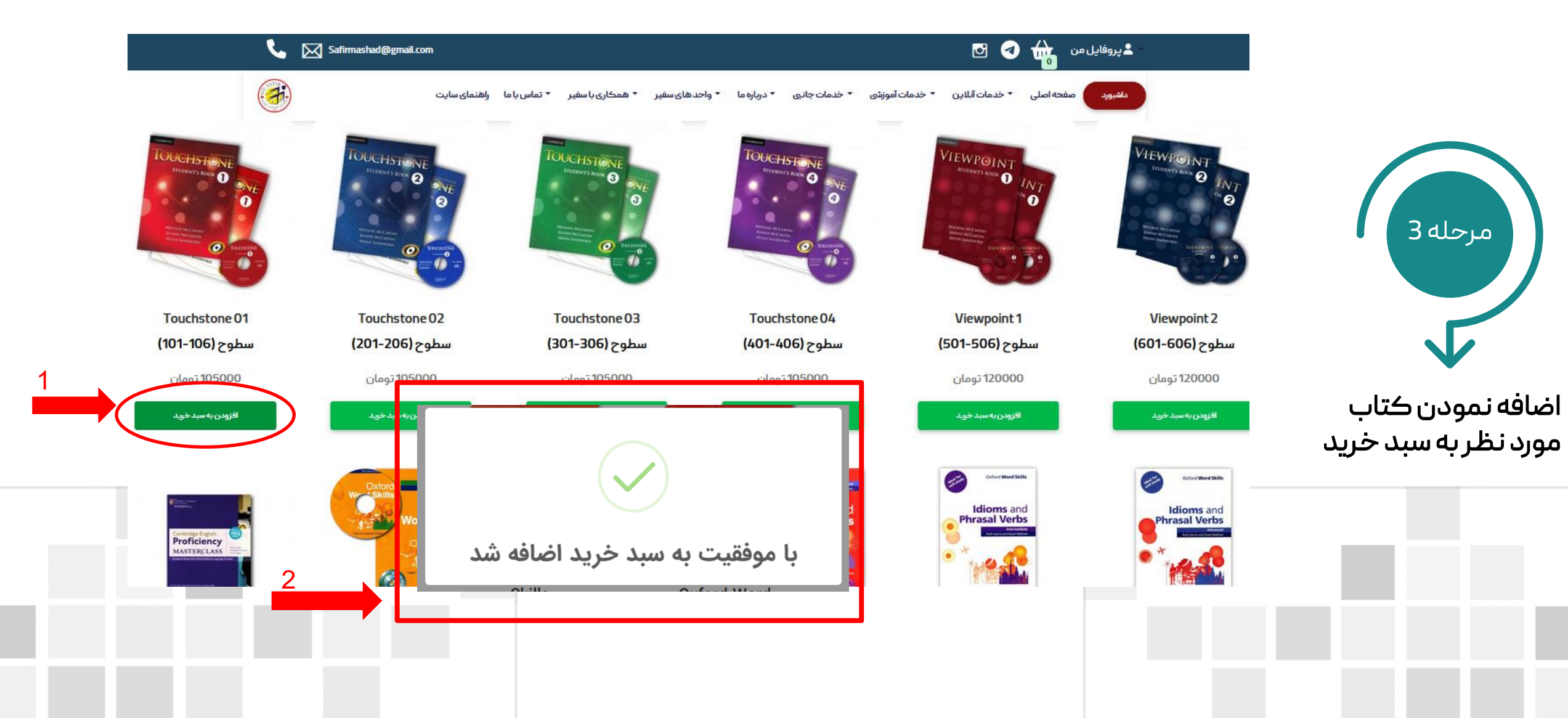

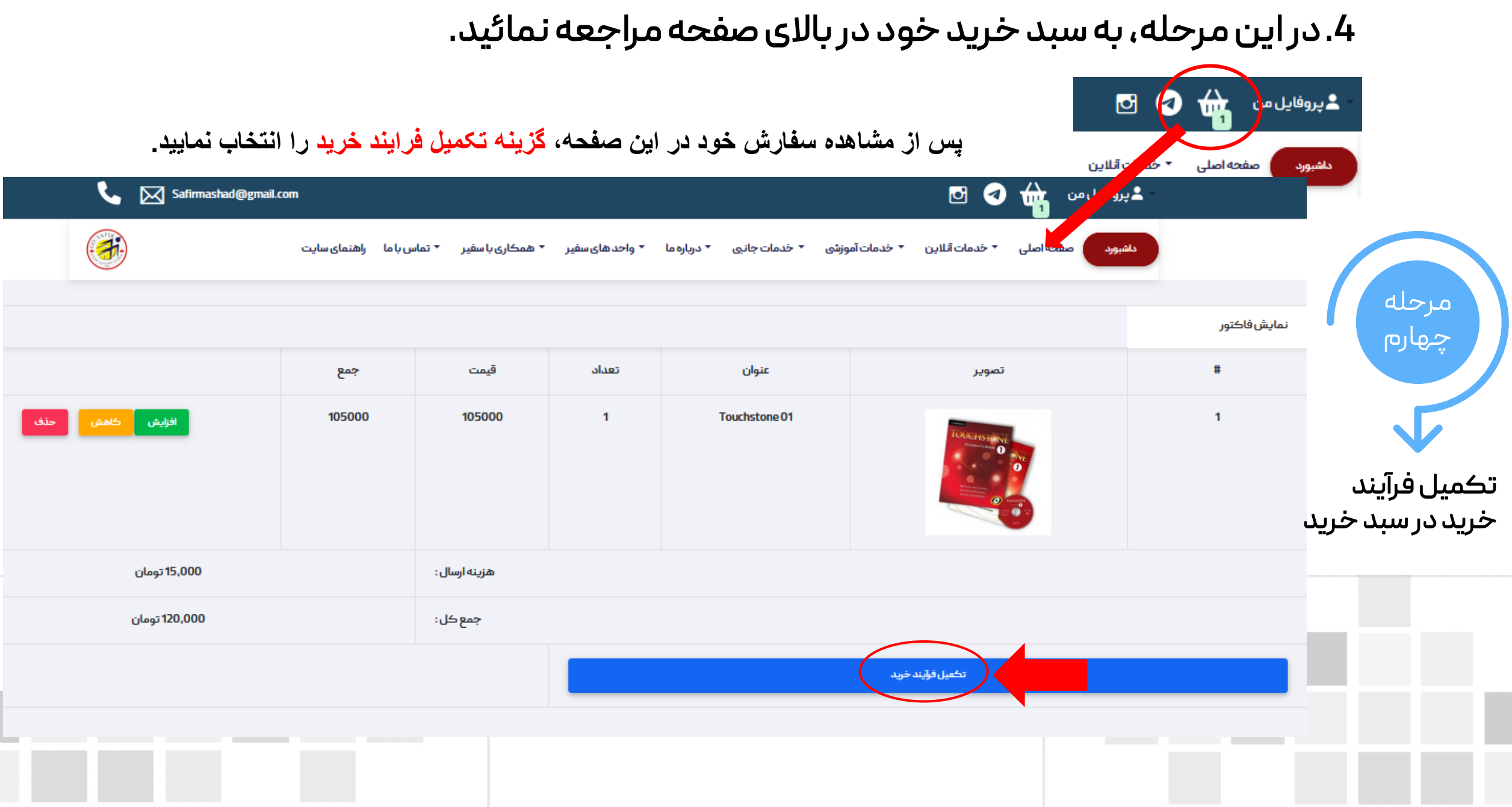

#### -5سپس اطالعات خود را تکیل کنید.

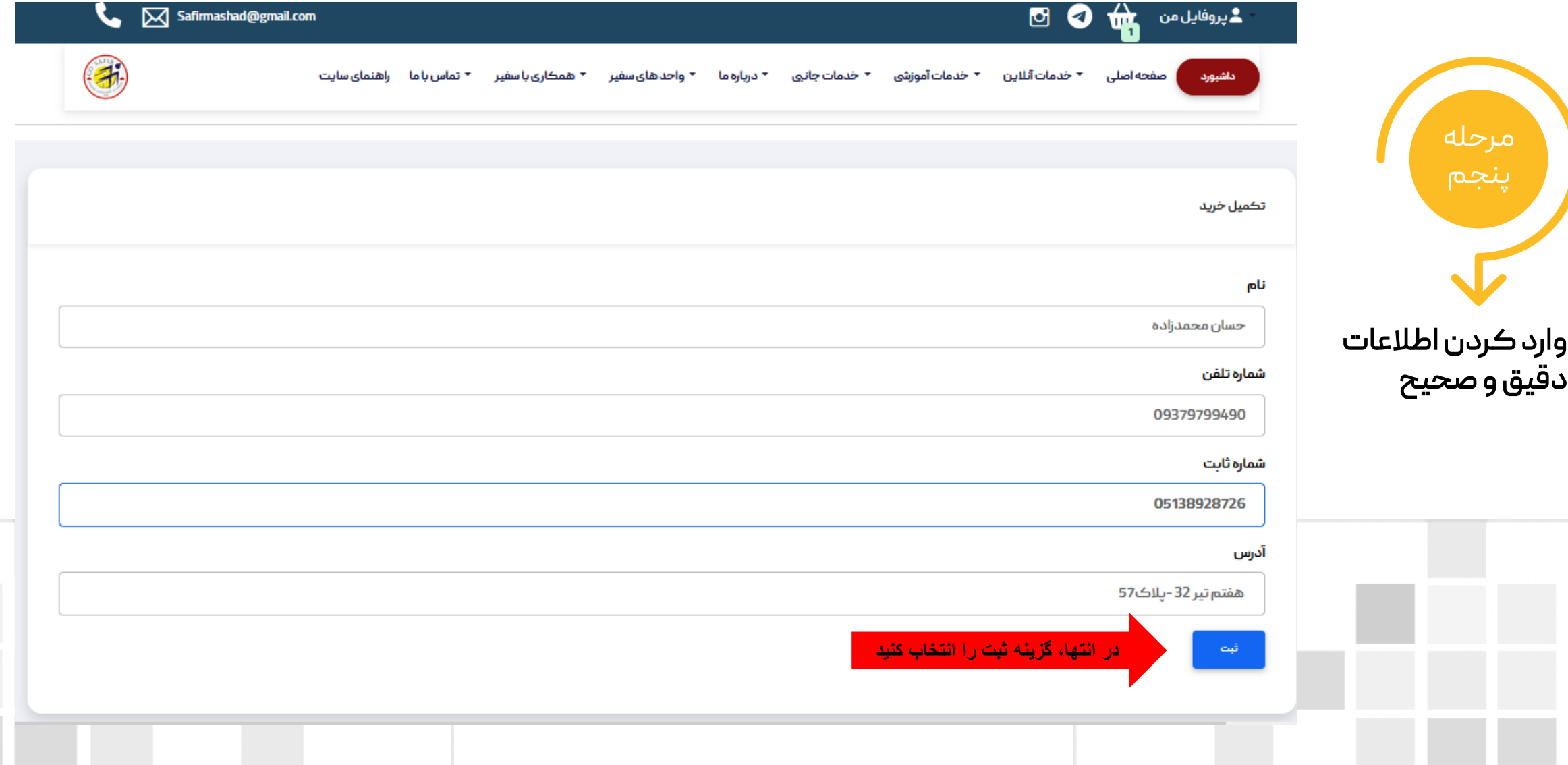

### .6 با انتقال به درگاه پرداخت، سفارش خود را تکمیل نمائید.

ü

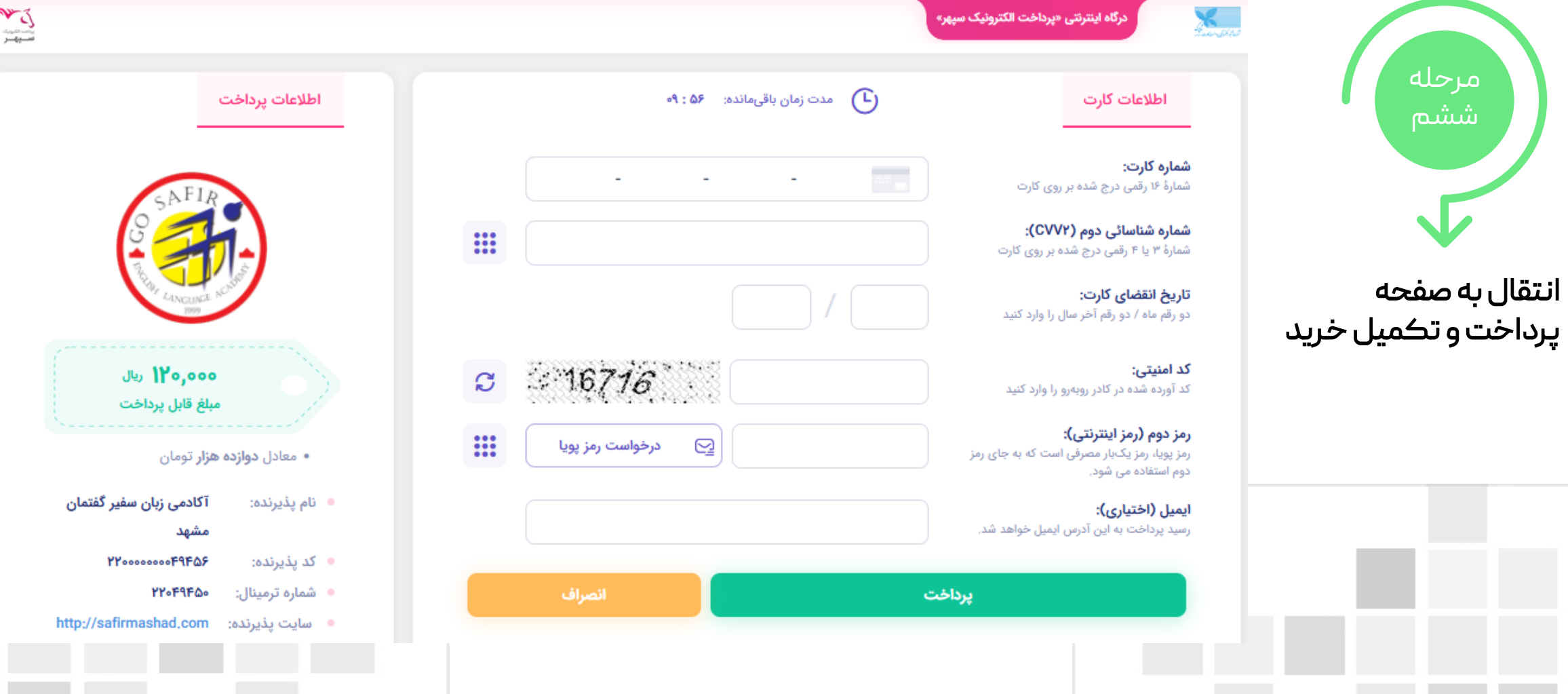

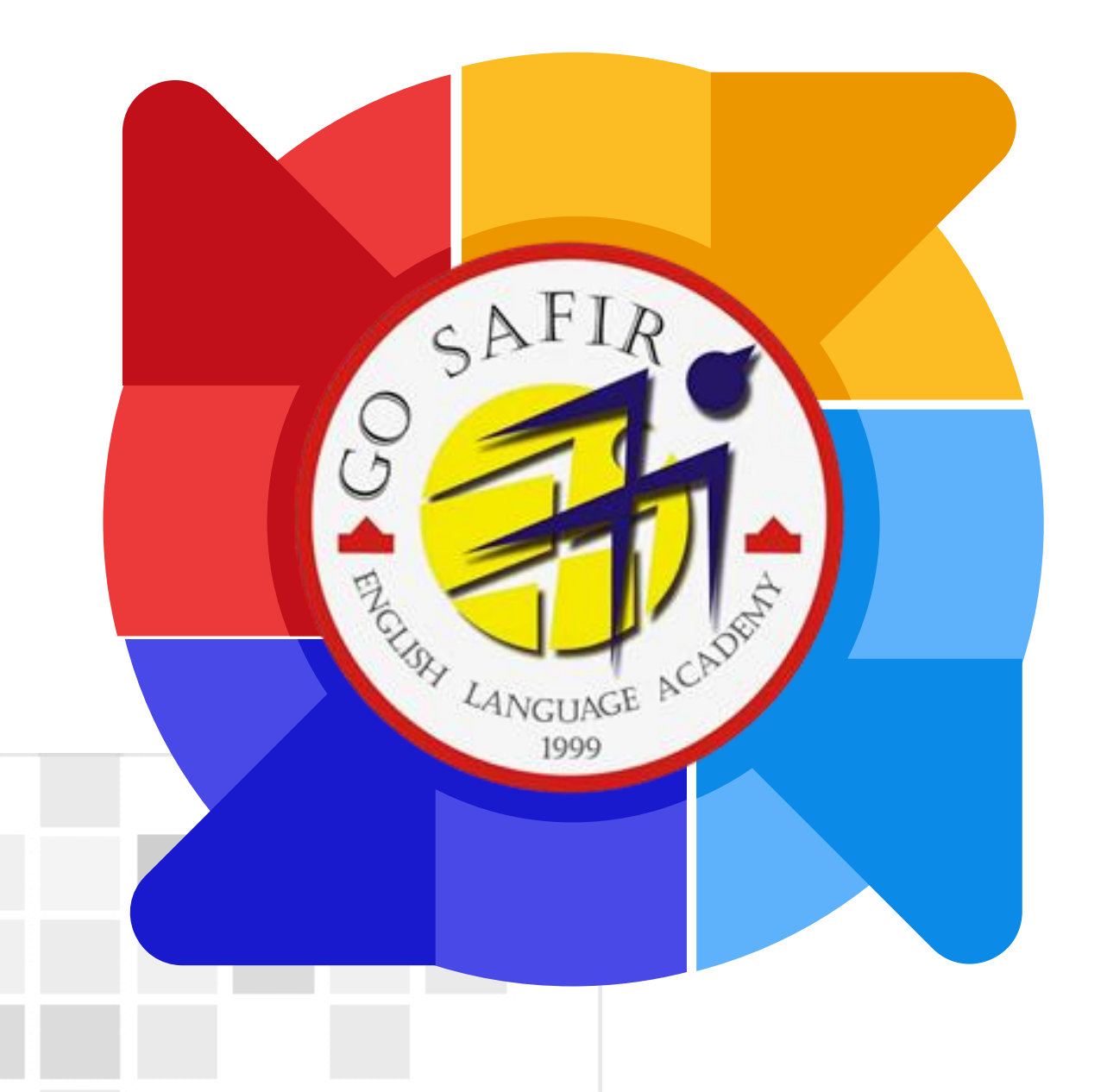

موفق باشید

تیم آموزش سفیر گفتمان خراسان رضوی

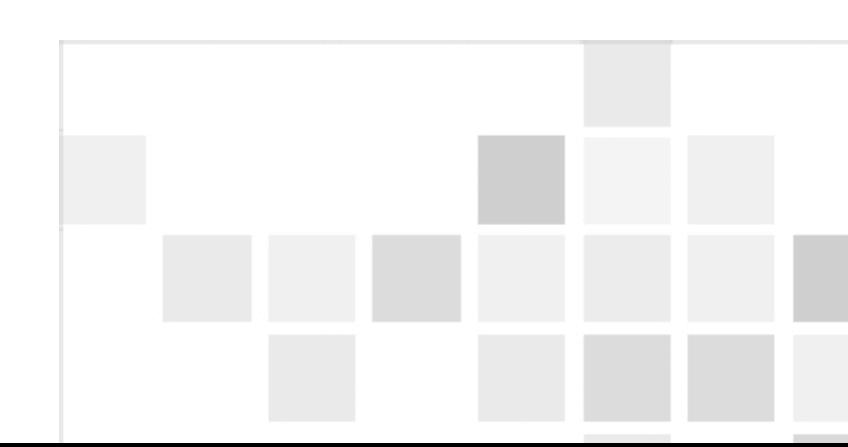